# **Rational Unified Process**®

## Installation Guide

VERSION: 2002.05.00

PART NUMBER: 800-025228-000

UNIX

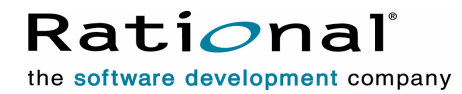

support@rational.com http://www.rational.com

#### **IMPORTANT NOTICE**

**COPYRIGHT**  Copyright ©1996-2001, Rational Software Corporation. All rights reserved.

Part Number: 800-025228-000

Version Number: 2002.05.00

#### **PERMITTED USAGE**

THIS DOCUMENT CONTAINS PROPRIETARY INFORMATION WHICH IS THE PROPERTY OF RATIONAL SOFTWARE CORPORATION ("RATIONAL") AND IS FURNISHED FOR THE SOLE PURPOSE OF THE OPERATION AND THE MAINTENANCE OF PRODUCTS OF RATIONAL. NO PART OF THIS PUBLICATION IS TO BE USED FOR ANY OTHER PURPOSE, AND IS NOT TO BE REPRODUCED, COPIED, ADAPTED, DISCLOSED, DISTRIBUTED, TRANSMITTED, STORED IN A RETRIEVAL SYSTEM OR TRANSLATED INTO ANY HUMAN OR COMPUTER LANGUAGE, IN ANY FORM, BY ANY MEANS, IN WHOLE OR IN PART, WITHOUT THE PRIOR EXPRESS WRITTEN CONSENT OF RATIONAL.

#### **TRADEMARKS**

Rational, Rational Software Corporation, Rational the software company, Rational Suite, Rational Suite Enterprise, Rational Unified Process or RUP, and Rational Process Workbench among others, are either trademarks or registered trademarks of Rational Software Corporation in the United States and/or in othercountries. All other names are used for identification purposes only, and are trademarks or registered trademarks of their respective companies.

The Sun J2EE Patterns are used with permission from the book "Core J2EE Patterns" by Deepak Alur, John Crupi, and Danny Malks, published by Sun Microsystems Press/Prentice Hall. Copyright 2001 Sun Microsystems, Inc., 901 San Antonio Road, Palo Alto, CA 94303. All rights reserved. SUN PROVIDES EACH J2EE PATTERN "AS IS" WITHOUT WARRANTY OF ANY KIND, EITHER EXPRESS OR IMPLIED, INCLUDING BUT NOT LIMITED TO THE IMPLIED WARRANTIES OF MERCHANTABILITY, FITNESS FOR A PARTICULAR PURPOSE, OR NON-INFRINGEMENT.

All other names are used for identification purposes only, and are trademarks or registered trademarks of their respective companies.

FLEXlm and GLOBEtrotter are trademarks or registered trademarks of GLOBEtrotter Software, Inc. Licensee shall not incorporate any GLOBEtrotter software (FLEXlm libraries and utilities) into any product or application the primary purpose of which is software license management.

Portions Copyright ©1992-2001, Summit Software Company. All rights reserved.

#### **PATENT**

U.S. Patent Nos.5,193,180 and 5,335,344 and 5,535,329 and 5,835,701. Additional patents pending.

Purify is licensed under Sun Microsystems, Inc., U.S. Patent No. 5,404,499.

#### **GOVERNMENT RIGHTS LEGEND**

Use, duplication, or disclosure by the U.S. Government is subject to restrictions set forth in the applicable Rational Software Corporation license agreement and as provided in DFARS 277.7202-1(a) and 277.7202-3(a) (1995), DFARS 252.227-7013(c)(1)(ii) (Oct. 1988), FAR 12.212(a) (1995), FAR 52.227-19, or FAR 227-14, as applicable.

#### **WARRANTY DISCLAIMER**

This document and its associated software may be used as stated in the underlying license agreement. Rational Software Corporation expressly disclaims all other warranties, express or implied, with respect to the media and software product and its documentation, including without limitation, the warranties of merchantability or fitness for a particular purpose or arising from a course of dealing, usage, or trade practice.

# **Contents**

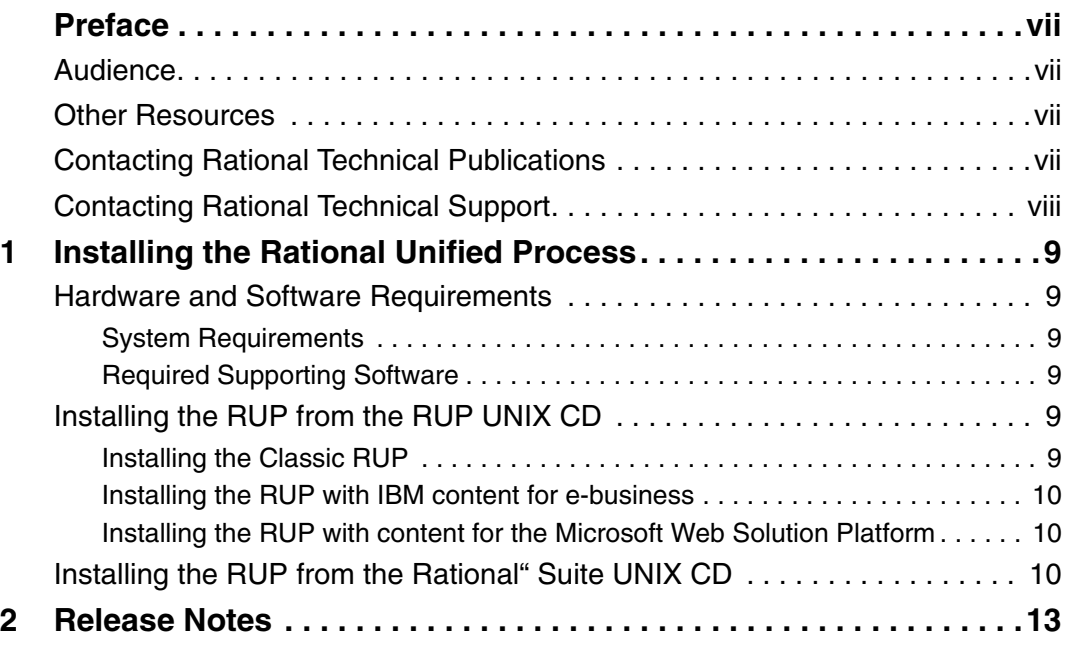

## <span id="page-6-0"></span>**Preface**

This document describes how to install and run the Rational Unified Process® or RUP® product on UNIX.

This release includes three variants of our product—the Classic RUP<sup>1</sup>, the RUP with IBM content for e-business, and the RUP with content for the Microsoft Web Solution Platform.

### <span id="page-6-1"></span>**Audience**

This guide is intended for all readers, including managers, project leaders, analysts, developers, testers, and system administrators who will be installing this product.

### <span id="page-6-2"></span>**Other Resources**

For more information on training opportunities, see the Rational University Web site: http://www.rational.com/university.

## <span id="page-6-3"></span>**Contacting Rational Technical Publications**

To send feedback about documentation for Rational products, please send e-mail to our technical publications department at techpubs@rational.com.

<sup>1.</sup> Classic RUP includes the base RUP process model, and business modeling and real-time plug-ins.

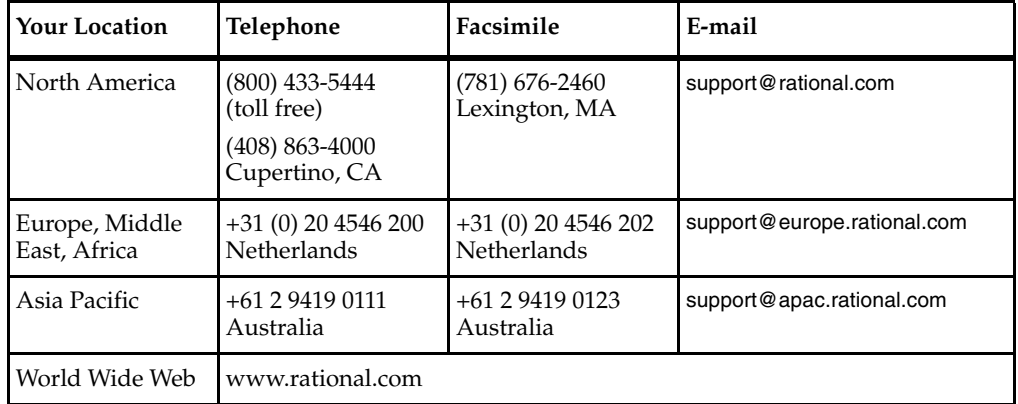

<span id="page-7-0"></span>If you have questions about installing, using, or maintaining this product, contact Rational Technical Support as follows:

**Note:** When you contact Rational Technical Support, please be prepared to supply the following information:

- Your name, telephone number, and company name
- Your computer's make and model
- Your operating system and version number
- Product release number and serial number
- Your case ID number (if you are following up on a previously-reported problem)

# <span id="page-8-1"></span><span id="page-8-0"></span>**Installing the Rational Unified Process**

## <span id="page-8-2"></span>**Hardware and Software Requirements**

#### <span id="page-8-3"></span>**System Requirements**

Supported UNIX platforms: Solaris, HP-UX, AIX, SGI/IRIX, Compaq Tru64

90 MB disk space

#### <span id="page-8-4"></span>**Required Supporting Software**

We recommend you use Netscape Navigator version 4.72 or later.

**Note:** RUP does not support Netscape version 6.x at this time.

## <span id="page-8-5"></span>**Installing the RUP from the RUP UNIX CD**

The installation procedure extracts the selected variant ".tar" file on your hard drive. It creates directories for both the RUP and the Project Web Site example.

#### <span id="page-8-6"></span>**Installing the Classic RUP**

- **1** Create a directory on your hard drive where you want to install Rational products (for example, ../rational)
- **2** Copy the compressed tar file "rup\_2002\_05\_00\_classic.tar" from the RUP UNIX CD to the directory created in step **1**. Extract the compressed tar file "rup\_2002\_05\_00\_classic.tar" as follows:

tar -xvf rup\_2002\_05\_00\_classic.tar

**3** To start the RUP, open the following file:

.../rational/rup\_2002\_05\_00\_classic/index.htm

#### <span id="page-9-0"></span>**Installing the RUP with IBM content for e-business**

- **1** Create a directory on your hard drive where you want to install Rational products (for example, ../rational)
- **2** Copy the compressed tar file "rup\_2002\_05\_00\_ibm.tar" from the RUP UNIX CD to the directory created in step **1**. Extract the compressed tar file " $rup_2002_05_00_1$ ibm.tar" as follows:

tar -xvf rup\_2002\_05\_00\_ibm.tar

**3** To start the RUP, open the following file:

../rational/rup\_2002\_05\_00\_ibm/index.htm

#### <span id="page-9-1"></span>**Installing the RUP with content for the Microsoft Web Solution Platform**

- **1** Create a directory on your hard drive where you want to install Rational products; for example, ../rational.
- **2** Copy the compressed tar file "rup\_2002\_05\_00\_msft.tar" from the RUP UNIX CD to the directory created in step **1**. Extract the compressed tar file "rup\_2002\_05\_00\_msft.tar" as follows:

tar -xvf rup\_2002\_05\_00\_msft.tar

**3** To start the RUP open the following file:

../rational/rup\_2002\_05\_00\_msft/index.htm

## <span id="page-9-2"></span>**Installing the RUP from the Rational<sup>®</sup> Suite UNIX CD**

**Note:** You need a Rational License Key to install from this CD, which is included.

- **1** Create a directory on your hard drive where you want to install the Rational products; for example, ../rational.
- **2** Locate and run the shell script rs install from the Rational Suite UNIX CD.
- **3** Follow the instructions displayed on screen.
- **4** From the **Product and License Configuration Selection** menu, click item 1) **Rational Suite Development Studio**. Continue to follow the installation instructions displayed on screen.
- **5** On the **Development Studio Product Customization** menu, items 5), 6), and 7) represent the RUP variants available for installation. Select the RUP variant or variants you want and proceed with the installation.
- **6** The installation process creates the folder RUP\_xxx.2002.05.00<sup>1</sup> in the previously created Rational directory (see step **1**).
- **7** To start the RUP, open the following file:

../rational/releases/RUP\_xxx.2002.05.00/RationalUnifiedProcess/index.htm

<sup>1.</sup> The series xxx refers to RUP classic, ibm, or msft, depending on what you chose to install.

# <span id="page-12-1"></span><span id="page-12-0"></span>2 **Release Notes**

View the file relnotes.htm, which is stored on the Installation CD in the rup\_2002\_05\_00 directory.